**Expansion Module – 8 digital inputs, 8 relay outputs**

**Version 1.1 User Manual**

 $\epsilon$ 

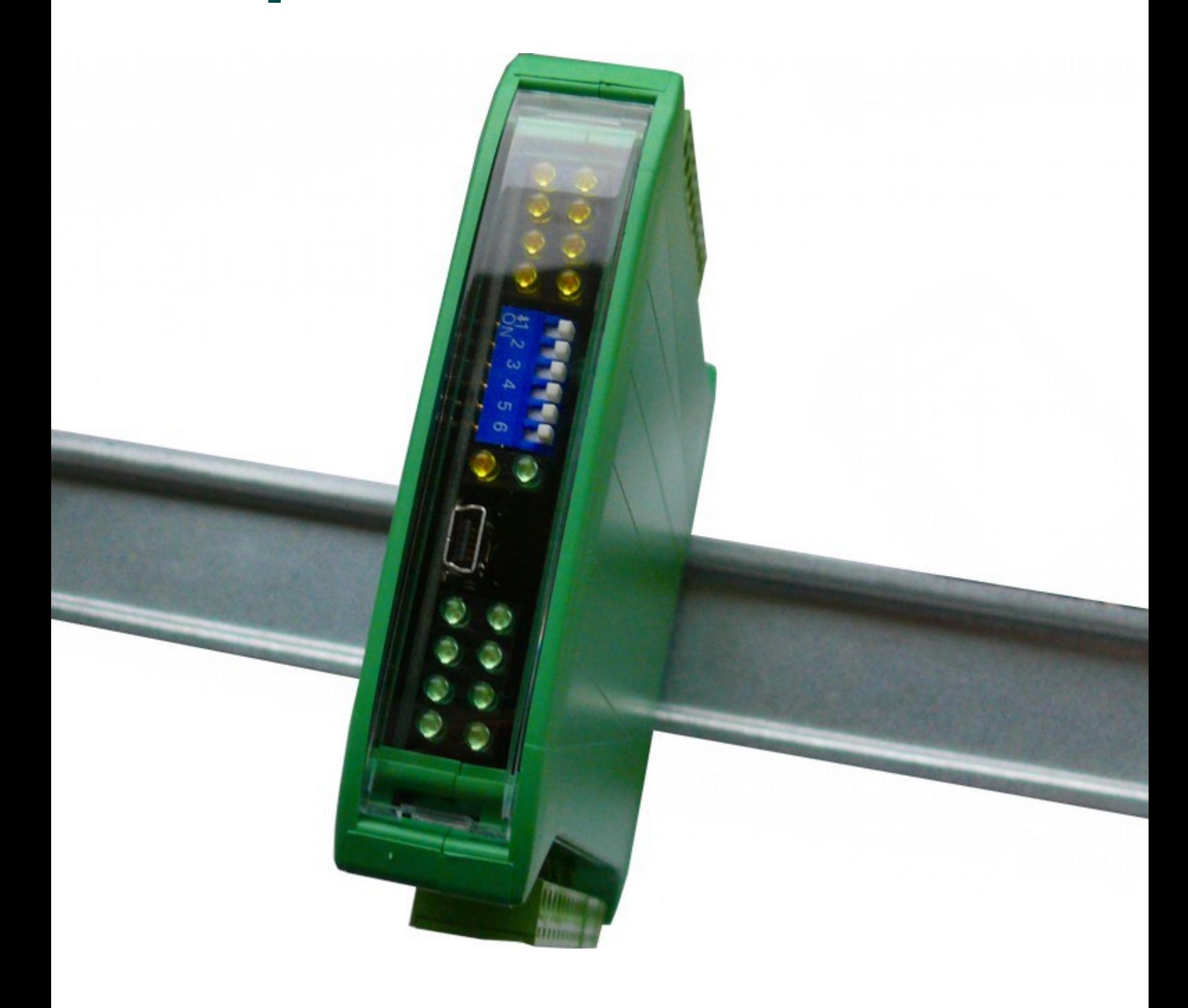

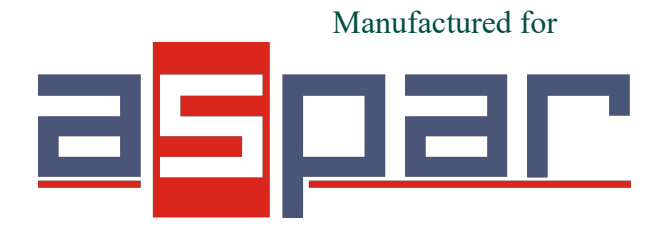

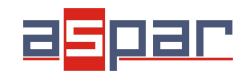

Thank you for choosing our product.

This manual will help you with proper support and proper operation of the device.

The information contained in this manual have been prepared with utmost care by our professionals and serve as a description of the product without incurring any liability for the purposes of commercial law.

This information does not release you from the obligation of own judgment and verification.

We reserve the right to change product specifications without notice.

Please read the instructions carefully and follow the recommendations contained therein.

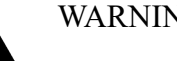

#### WARNING!

Failure to follow instructions can result in equipment damage or impede the use of the hardware or software.

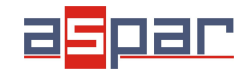

#### <span id="page-2-0"></span>**1. Safety rules**

- Before first use, refer to this manual
- Before first use, make sure that all cables are connected properly
- Please ensure proper working conditions, according to the device specifications (eg: supply voltage, temperature, maximum power consumption)
- Before making any modifications to wiring connections, turn off the power supply

#### <span id="page-2-1"></span>**2. Module Features**

#### *2.1. Purpose and description of the module*

<span id="page-2-2"></span>The MOD-8I8RO module is an innovative device that provides a simple and cost-effective extension of the number of lines of input and output in popular PLCs.

The module has 8 digital inputs with configurable timer/counter option and 8 digital outputs. In addition, terminals IN1 and IN2 and IN3 and IN4 can be used to connect two encoders. All inputs and outputs are isolated from the logic of using optocouplers. Each channel can be individually configured in one of several modes.

This module is connected to the RS485 bus with twisted-pair wire. Communication is via MODBUS RTU or MODBUS ASCII. The use of 32-bit ARM core processor provides fast processing and quick communication. The baud rate is configurable from 2400 to 115200.

The module is designed for mounting on a DIN rail in accordance with DIN EN 5002.

The module is equipped with a set of LEDs used to indicate the status of inputs and outputs useful for diagnostic purposes and helping to find errors.

Module configuration is done via USB by using a dedicated computer program. You can also change the parameters using the MODBUS protocol.

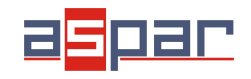

### *2.2. Technical Specifications*

<span id="page-3-1"></span>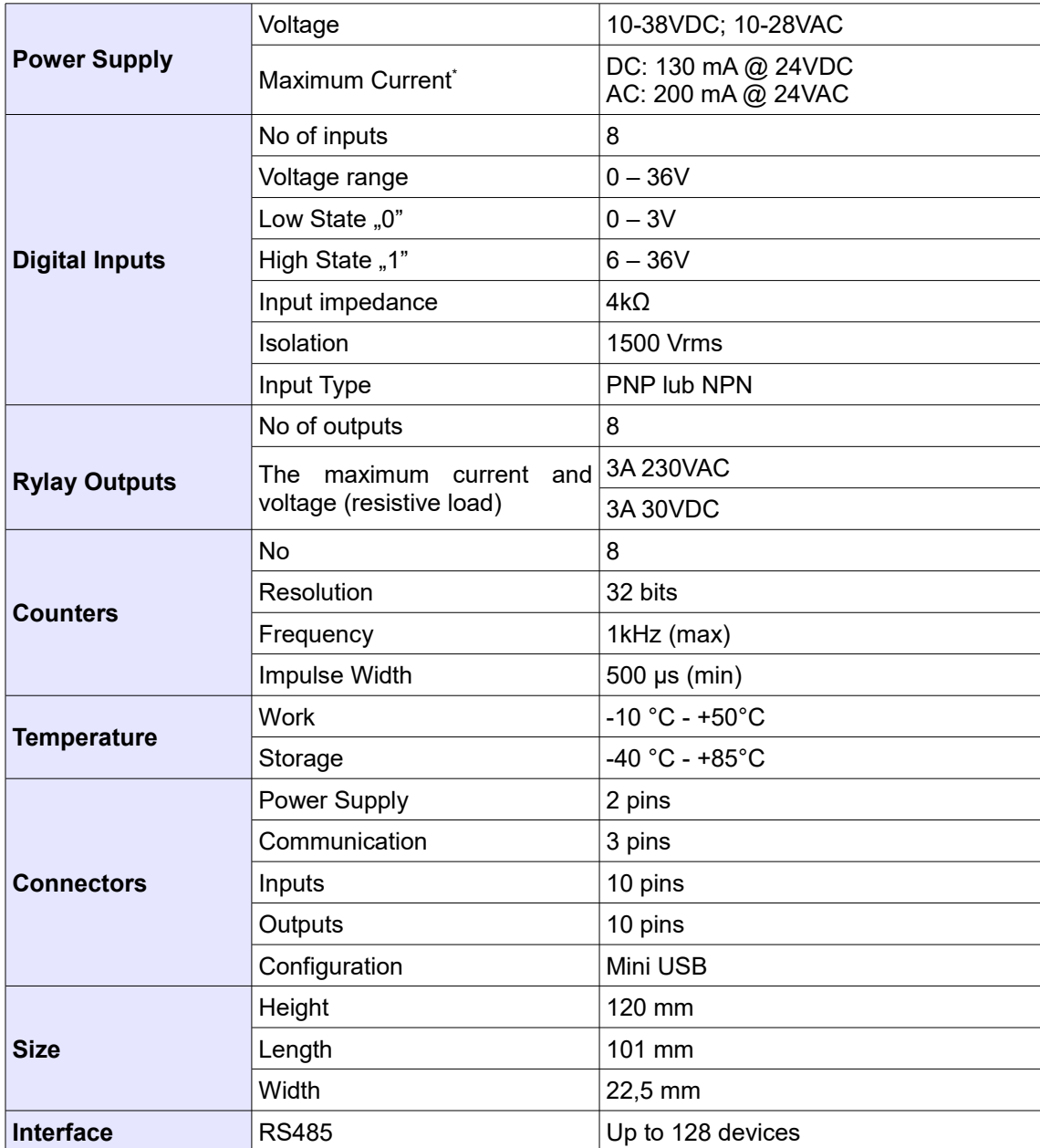

<span id="page-3-0"></span><sup>\*</sup> Maximum current with active Modbus transmission, all outputs on and high state on all inputs

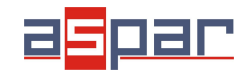

#### *2.3. Dimensions of the product*

<span id="page-4-0"></span>Look and dimensions of the module are shown below. The module is mounted directly to the rail in the DIN industry standard. Power connectors, communication and IOs are at the bottom and top of the module. USB connector configuration and indicators located on the front of the module.

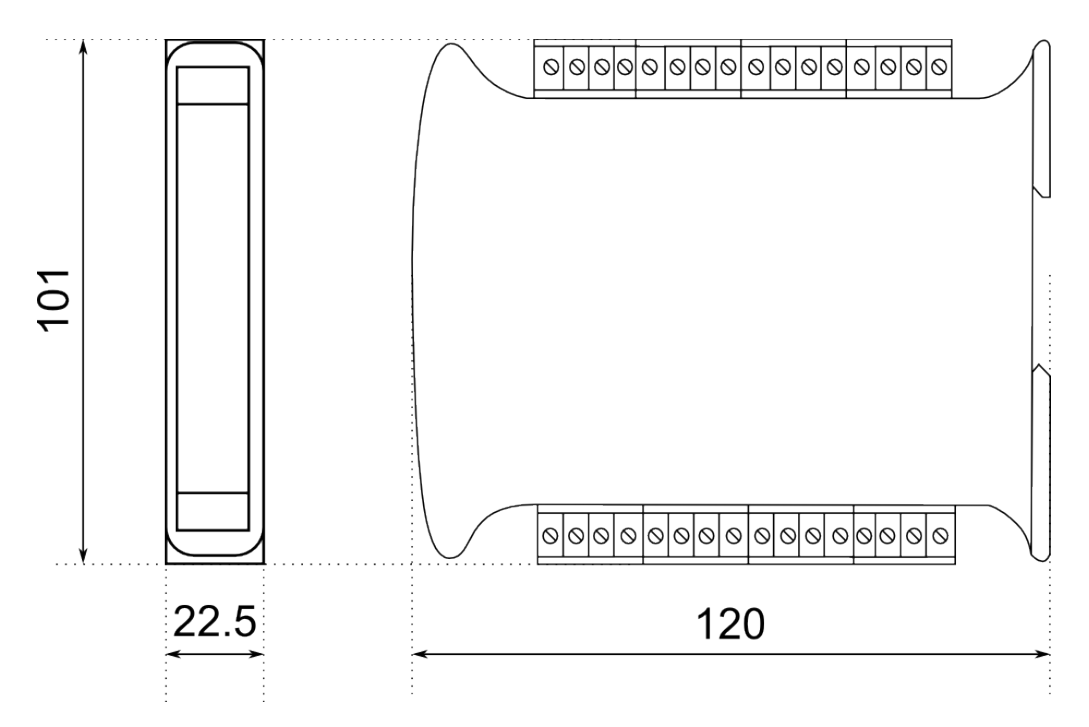

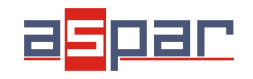

#### <span id="page-5-0"></span>**3. Communication configuration**

#### *3.1. Grounding and shielding*

<span id="page-5-1"></span>In most cases, IO modules will be installed in an enclosure along with other devices which generate electromagnetic radiation. Examples of these devices are relays and contactors, transformers, motor controllers etc. This electromagnetic radiation can induce electrical noise into both power and signal lines, as well as direct radiation into the module causing negative effects on the system. Appropriate grounding, shielding and other protective steps should be taken at the installation stage to prevent these effects. These protective steps include control cabinet grounding, module grounding, cable shield grounding, protective elements for electromagnetic switching devices, correct wiring as well as consideration of cable types and their cross sections.

#### *3.2. Network Termination*

<span id="page-5-2"></span>Transmission line effects often present a problem on data communication networks. These problems include reflections and signal attenuation.

To eliminate the presence of reflections from the end of the cable, the cable must be terminated at both ends with a resistor across the line equal to its characteristic impedance. Both ends must be terminated since the direction of propagation is bidirectional. In the case of an RS485 twisted pair cable this termination is typically 120 Ω.

#### *3.3. Setting Module Address in RS485 Modbus Network*

<span id="page-5-3"></span>The following table shows how to set switch to determine the address of the module. The module address is set with the switches in the range of 0 to 127. Addresses From 128 to 255 can by set via RS485 or USB.

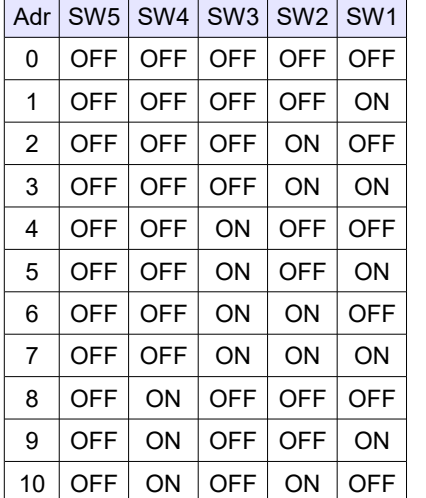

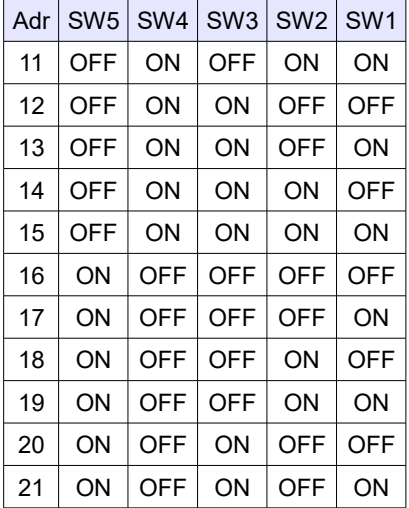

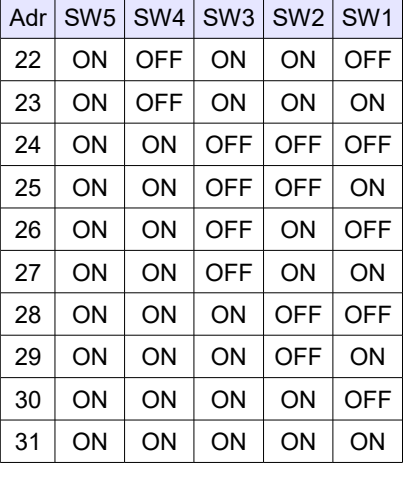

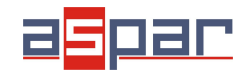

#### <span id="page-6-2"></span>*3.4. Types of Modbus Registers*

There are 4 types of variables available in the module.

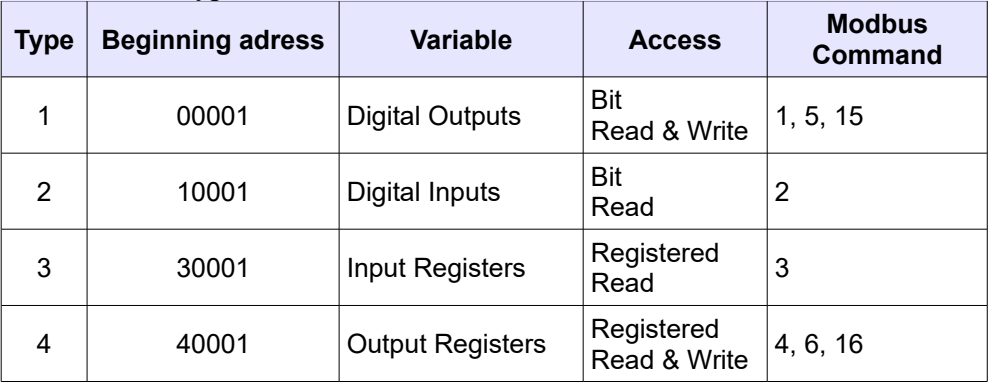

#### *3.5. Communication settings*

<span id="page-6-3"></span>The data stored in the modules memory are in 16-bit registers. Access to registers is via MODBUS RTU or MODBUS ASCII.

#### **3.5.1. Default settings**

<span id="page-6-1"></span>You can restore the default configuration by the switch SW6 (see [3.5.2](#page-6-0) - [Restore](#page-6-0) [the default configuration\)](#page-6-0)

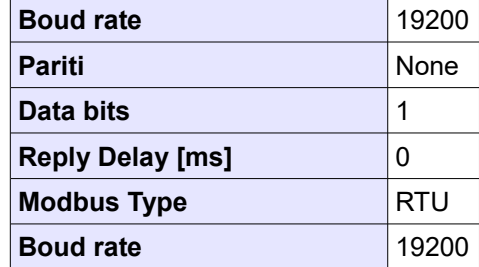

#### **3.5.2. Restore the default configuration**

<span id="page-6-0"></span>To restore the default configuration:

- turn off the power
- turn on the switch SW6
- turn on the power
- when power and communication LED flash turn off the switch SW6

**Caution!** After restoring the default configuration all values stored in the registers will be cleared as well.

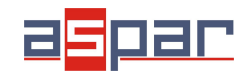

**User Manual**

### <span id="page-7-0"></span>**3.5.3. Configuration registers**

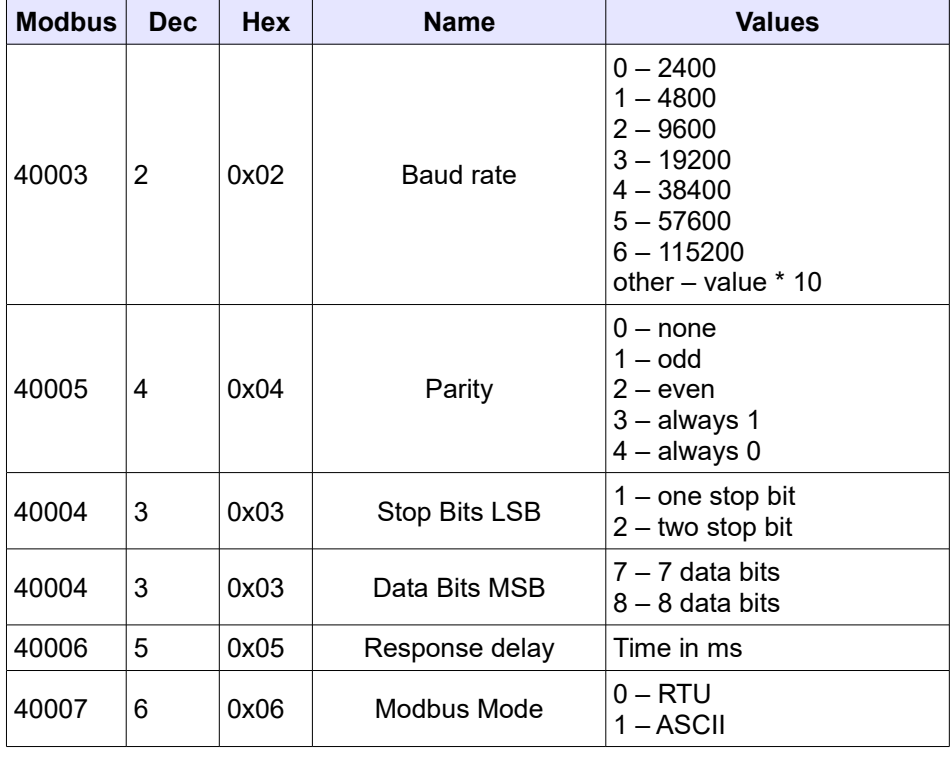

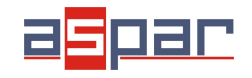

**User Manual**

#### **4. Indicators**

<span id="page-8-0"></span>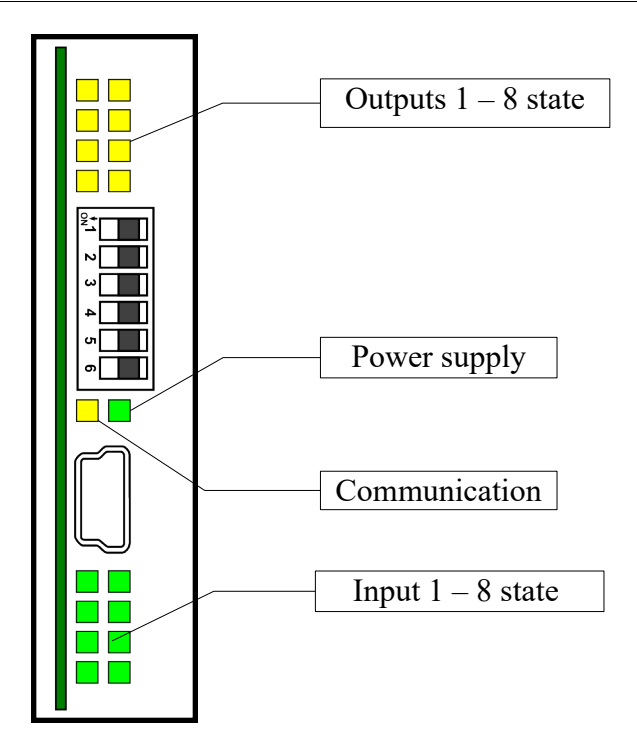

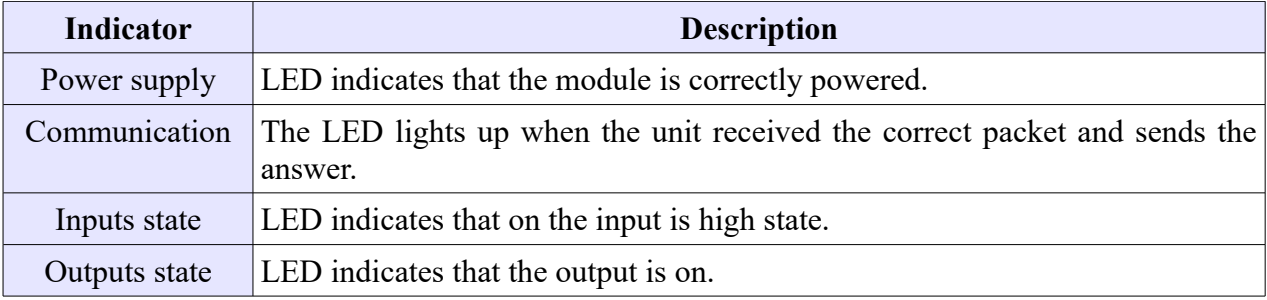

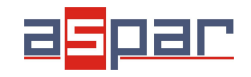

**User Manual**

#### <span id="page-9-0"></span>**5. Module Connection**

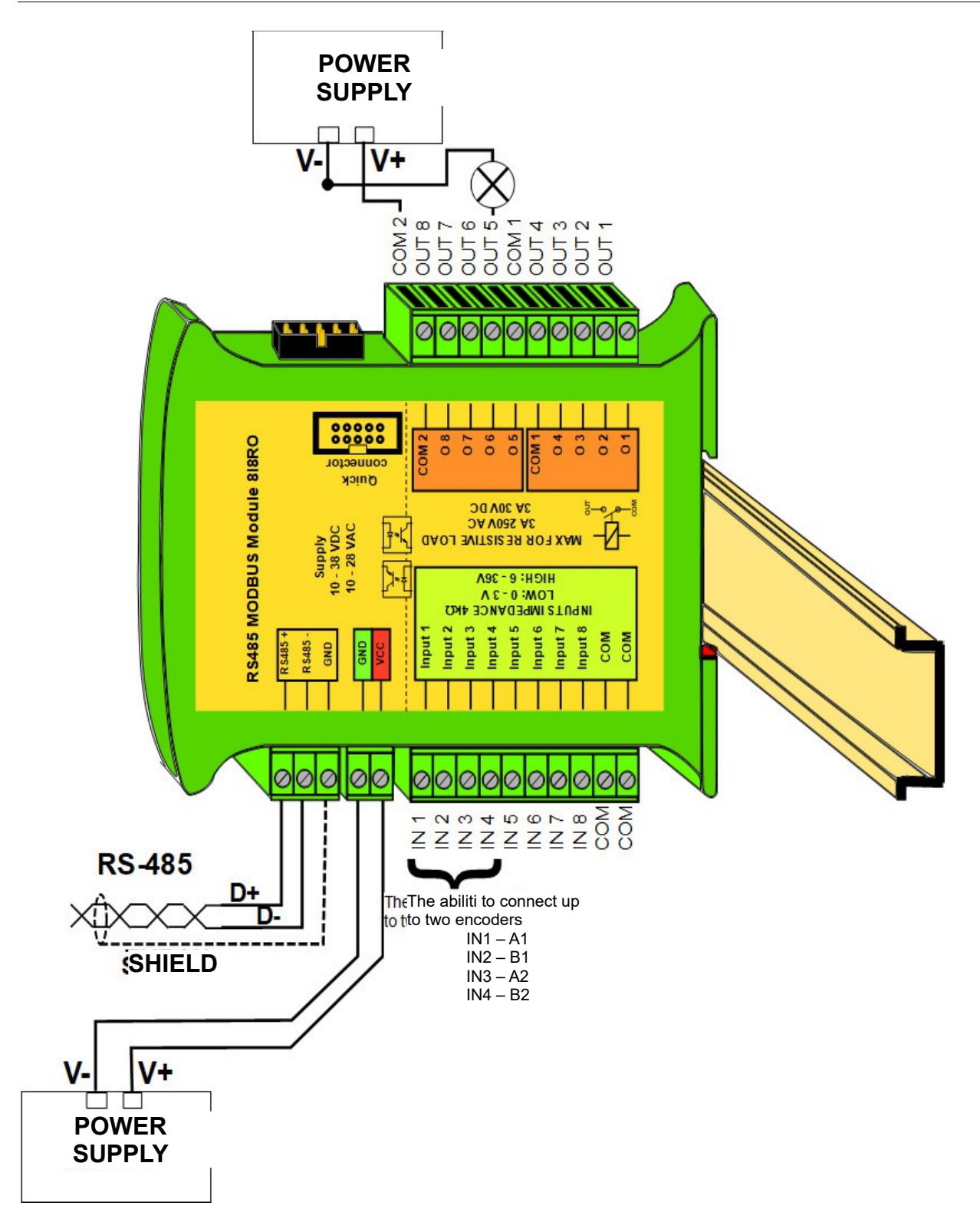

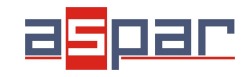

#### <span id="page-10-0"></span>**6. Switches**

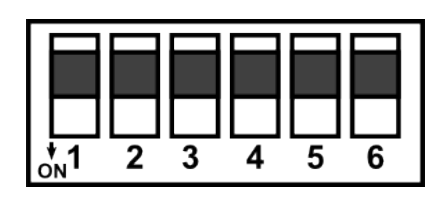

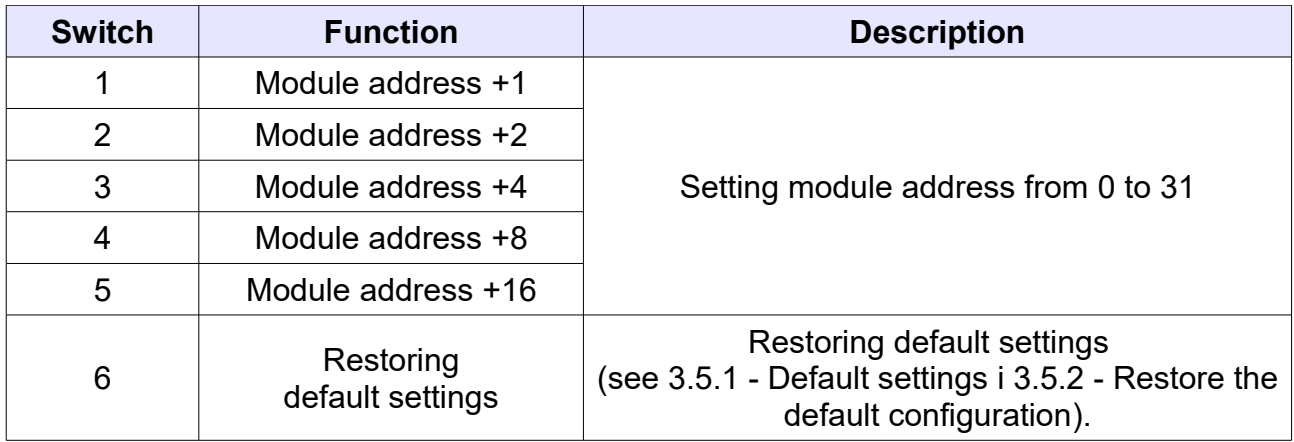

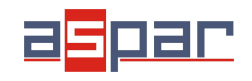

**User Manual**

#### <span id="page-11-0"></span>**7. Modules Registers**

<span id="page-11-1"></span>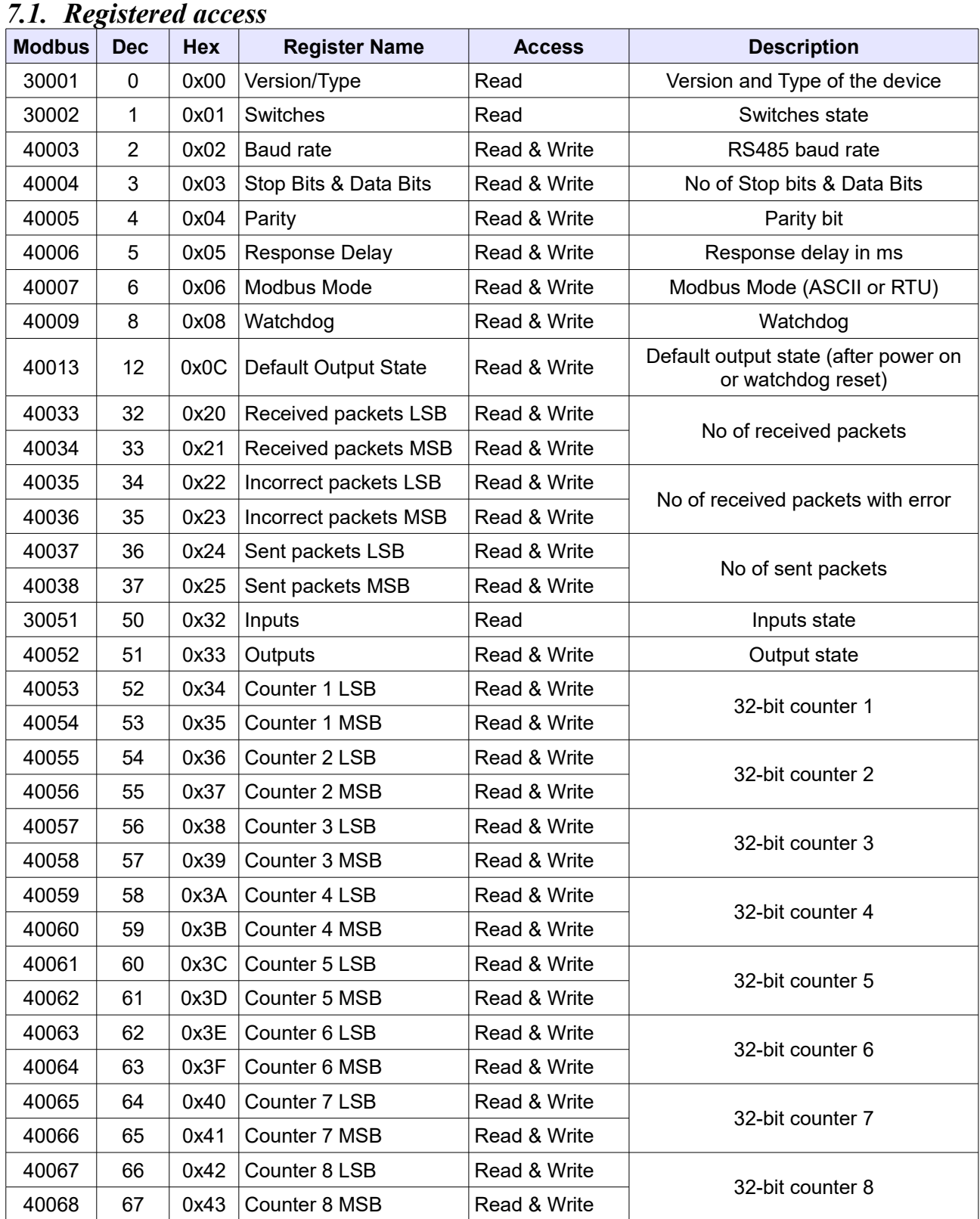

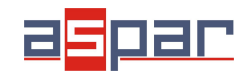

#### **User Manual**

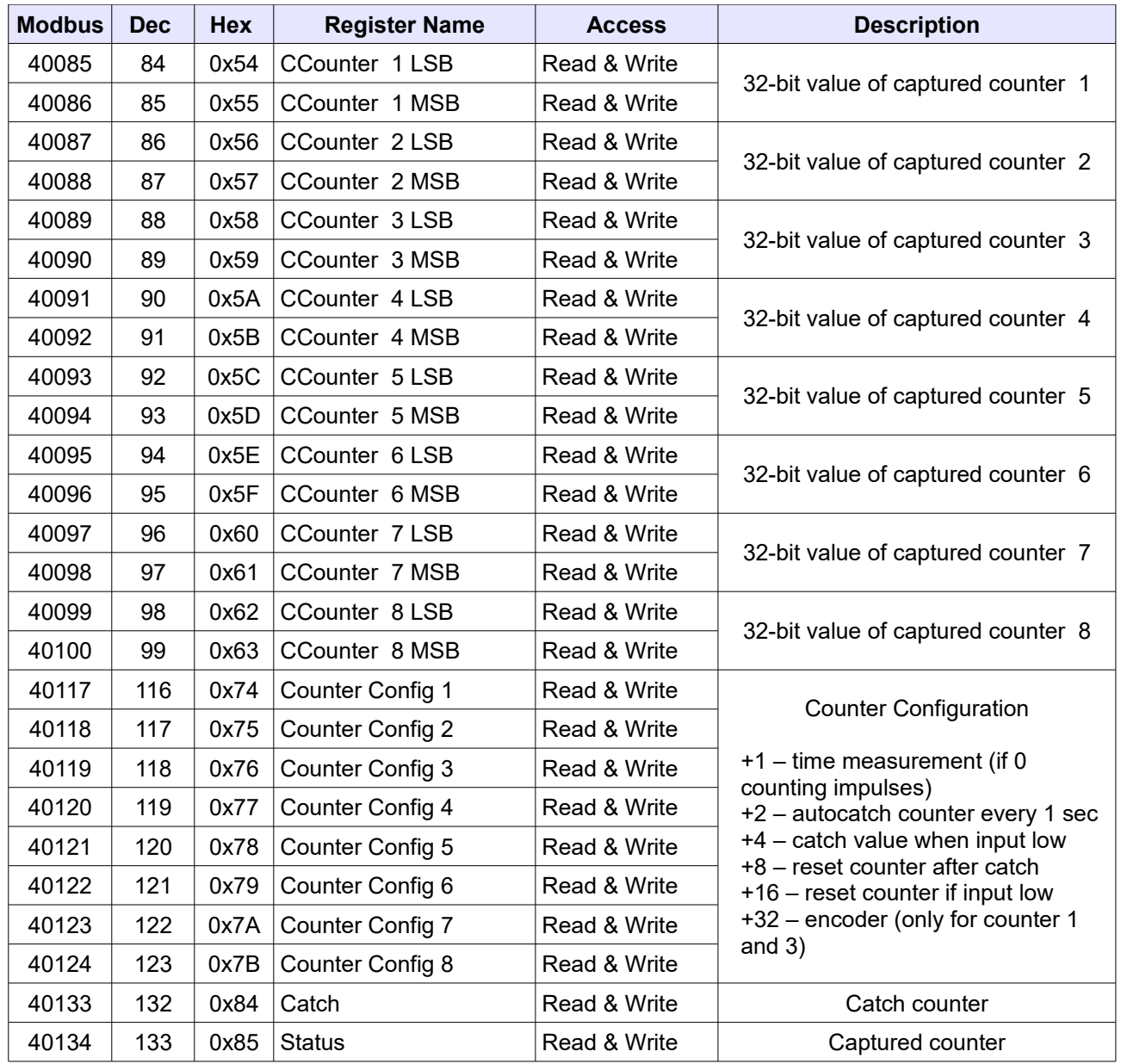

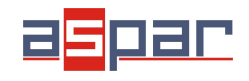

**User Manual**

### <span id="page-13-0"></span>*7.2. Bit access*

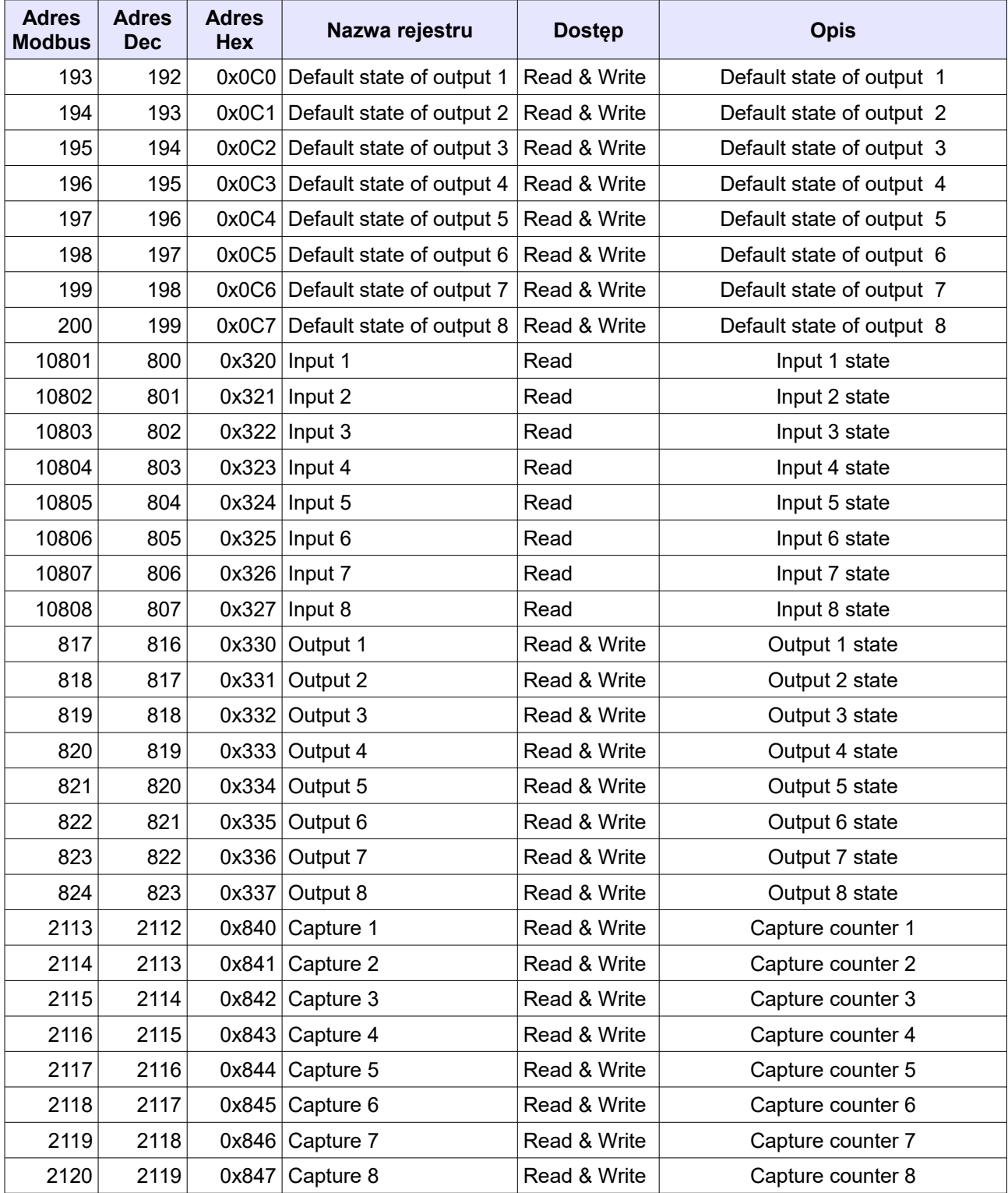

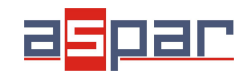

**User Manual**

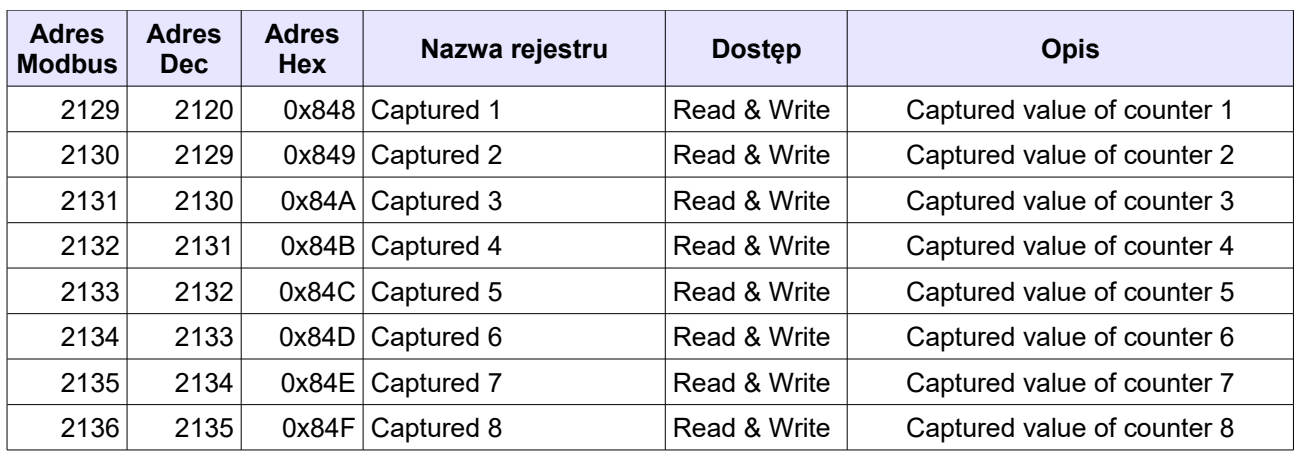

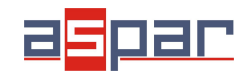

**User Manual**

#### <span id="page-15-0"></span>**8. Configuration software**

Modbus Configurator is software that is designed to set the module registers responsible for communication over Modbus network as well as to read and write the current value of other registers of the module. This program can be a convenient way to test the system as well as to observe real-time changes in the registers.

Communication with the module is done via the USB cable. The module does not require any drivers.

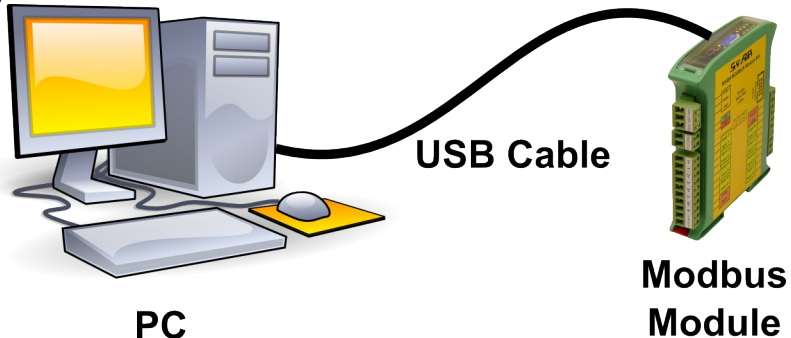

Configurator is a universal program, whereby it is possible to configure all available modules.

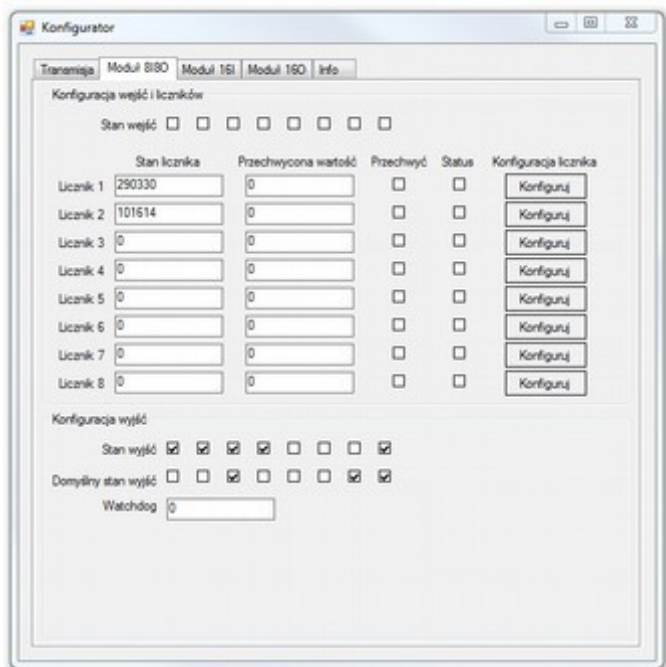

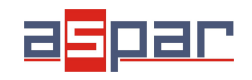

**User Manual** 

### **Table of content**

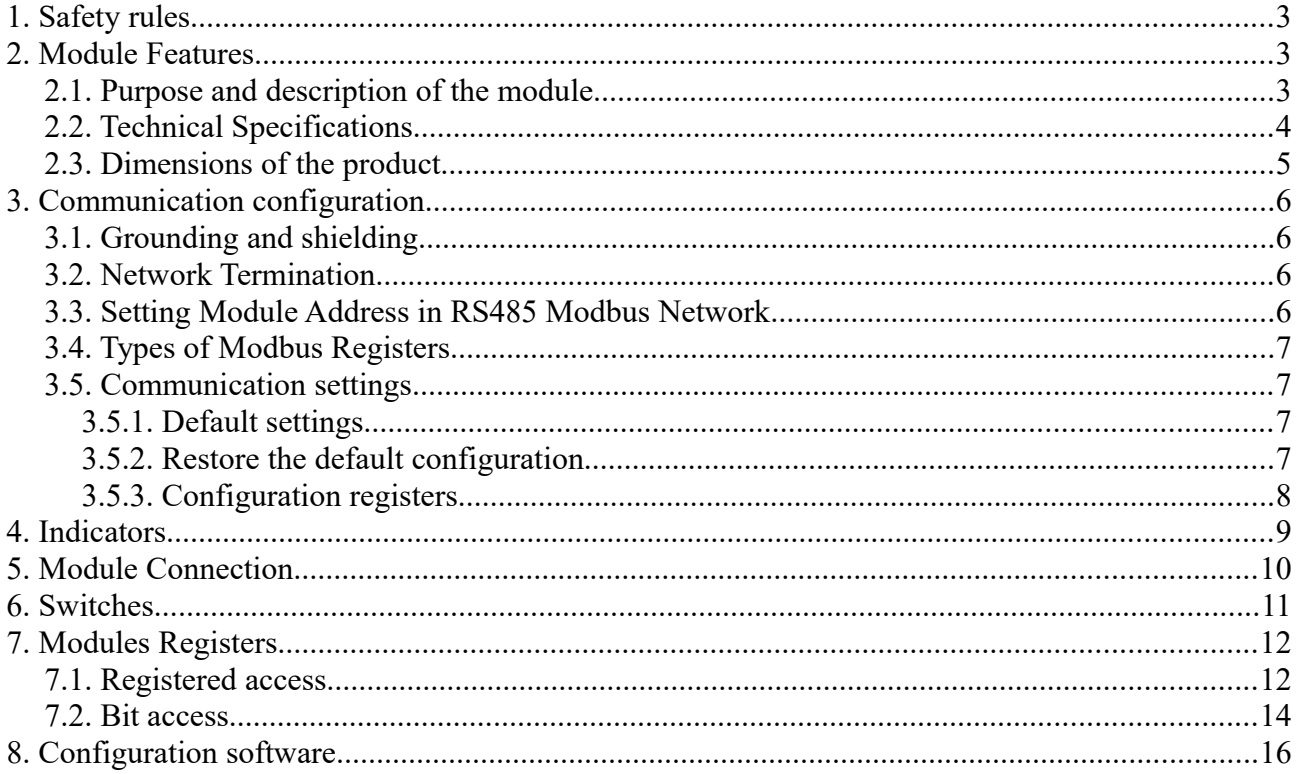

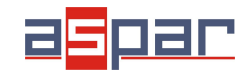

**User Manual**

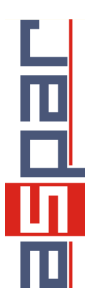

Manufactured for: **Aspar s.c. ul. Oliwska 112 80-209 Chwaszczyno Poland**

**[ampero@ampero.eu](mailto:ampero@ampero.eu) [www.ampero.eu](http://www.ampero.eu/) Tel. +48 58 351 39 89; +48 58 732 71 73**

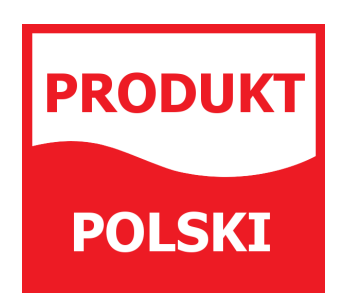